## Further Information

The document is valid with the following firmware version: 1.2.0 The User's manual of this appliance is available on www.lightware.com. See the [Downloads](https://lightware.com/downloads) section on the dedicated product page.

Contact Us

sales@lightware.com

+36 1 255 3800

## support@lightware.com +36 1 255 3810

Lightware Visual Engineering LLC. Peterdy 15, Budapest H-1071, Hungary

> Doc. ver.: 1.3 19200183

**Introduction**

peripherals.

4K@60Hz at 4:4:4.

#### **Box Contents**

IEC power cable

Phoenix® Combicon

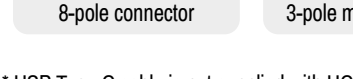

Phoenix® Combicon 5-pole connector

<u>ISBN</u>

ud.

Push **OUT1** to set the video input to the HDMI OUT1 port. Push **OUT2** to set the video input to the HDMI OUT2 port. Push AUDIO OUT to set the audio source of the analog audio output. The sequence is the following (both for the video and audio switching):

 $\longrightarrow$  0 USB-C in 1 $\rightarrow$  0 USB-C in 2  $\rightarrow$  0 HDMI in 3  $\rightarrow$  0 HDMI in 4  $-$ 

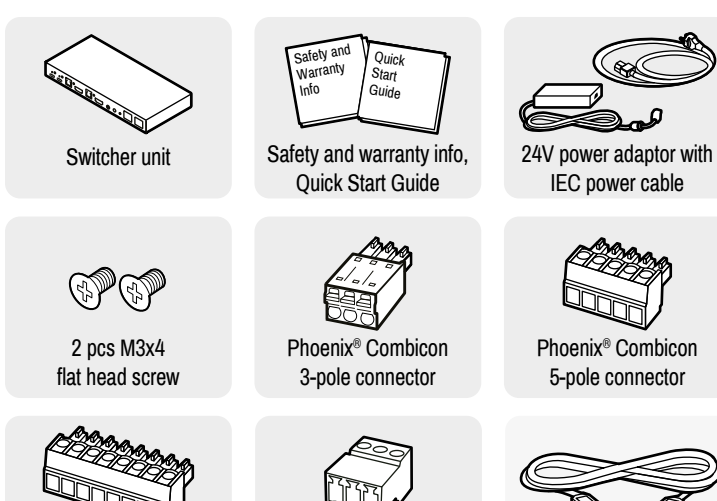

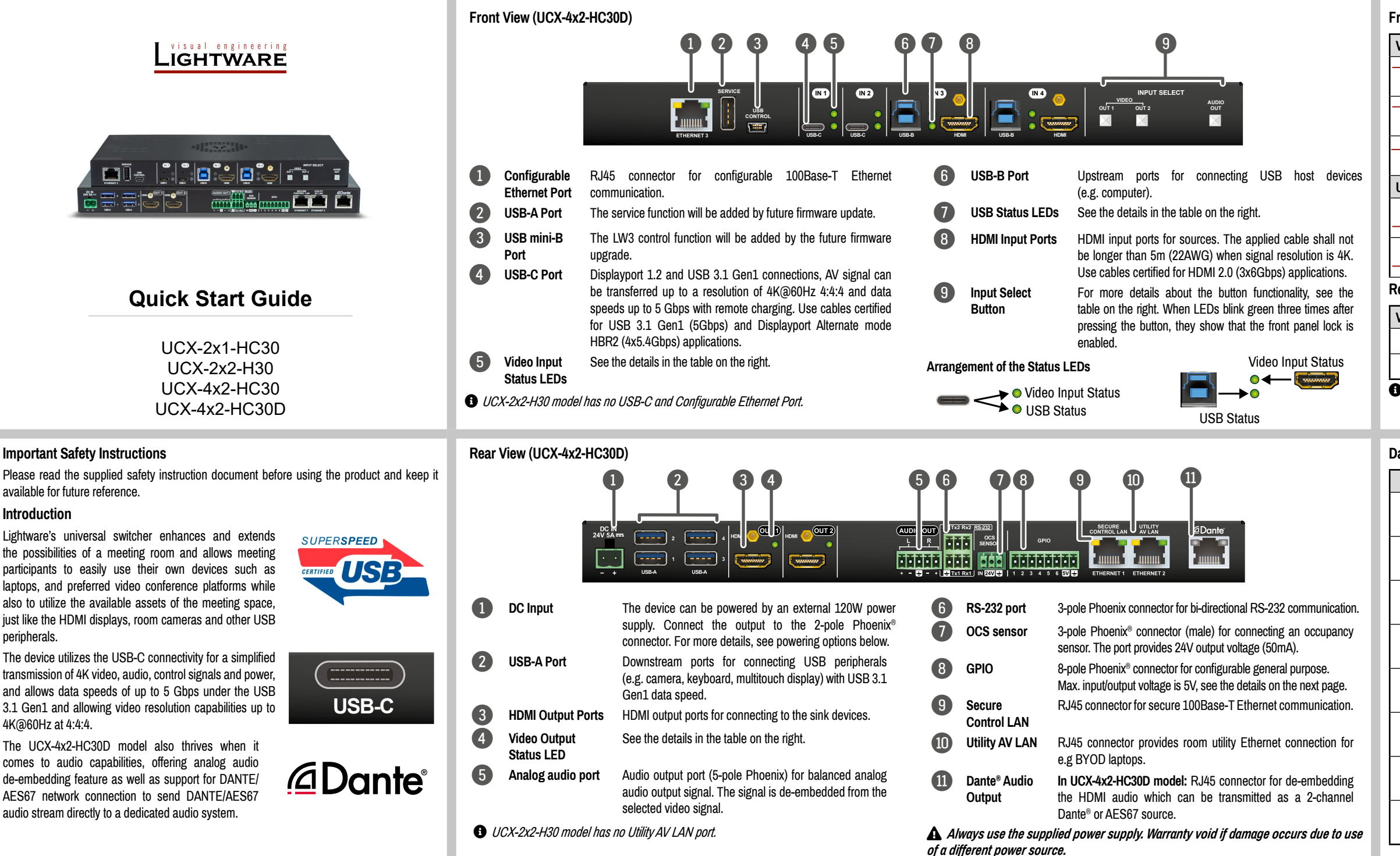

# **Button functionality**

## **UCX-2x1-HC30**

Use **IN1** and **IN2** buttons for selecting the video source. **IN1** button switches the USB-C IN1 to the output, **IN2** button switches the HDMI IN2 to the output.

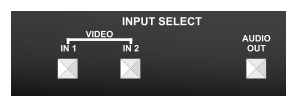

Use **AUDIO OUT** button for selecting the audio source of the analog audio output.

 $\rightarrow$  0 USB-C IN 1 $\rightarrow$  0 HDMI IN 2  $-$ 

The sequence is the following (for audio switching):

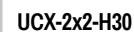

. . -- Use **OUT1** and **OUT2** buttons for selecting the video source. Push **OUT1** to select the video input for the HDMI OUT1 port, **OUT2** button switches the video input for the HDMI OUT2 port.

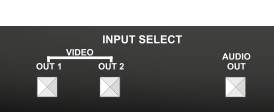

Use **AUDIO OUT** button for selecting the audio source of the analog audio output.

The sequence is the following (both

 $\rightarrow$  0 HDMI IN 1  $\rightarrow$  0 HDMI IN 2  $\rightarrow$ 

## for the video and audio switching): **UCX-4x2-HC30 and UCX-4x2-HC30D**

## **Powering Options**

UCX series switchers are designed to provide power delivery for the connected device over the USC-C connectors. The following operation modes are available:

- 1. Charge one device on the chosen port with up to 60W. The other port can supply up to 5V/3A.
- 2. Charge one device with 30W (in this case, the other USB-C port can supply 30W or 5V/3A)

Power profiles can be set with Lightware Device Controller Software, REST API or with LW3 protocol commands.

USB 3.1 Type C (USB-C) to Type C (USB-C) Cable, 1m\*

## **Software Control – Using Lightware Device Controller (LDC)**

The device can be controlled from a computer using the Lightware Device Controller software. The application is available at [www.lightware.](http://www.lightware.com)com, install it on a Windows PC or a macOS and connect to the device via LAN.

#### **Firmware Upgrade**

Lightware Device Updater2 (LDU2) is an easy and comfortable way to keep your device up-to-date. Establish the connection via Ethernet. Download and install LDU2 software from the company's website [www.lightware.com](http://www.lightware.com) where you can find the latest firmware package as well.

## **Front Panel LEDs**

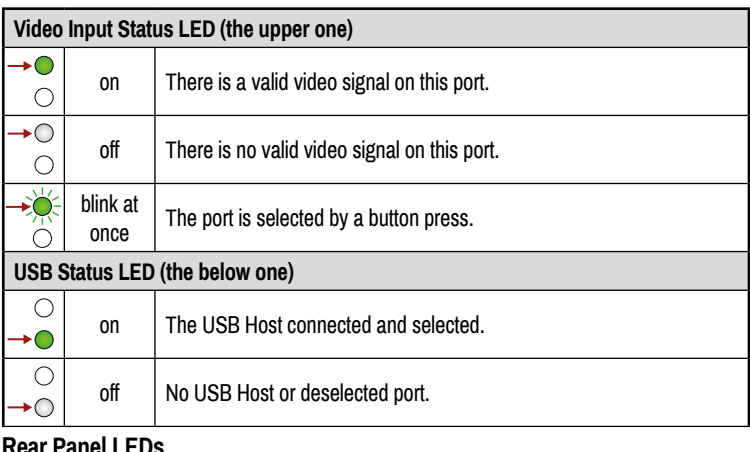

#### **Rear Panel LEDs**

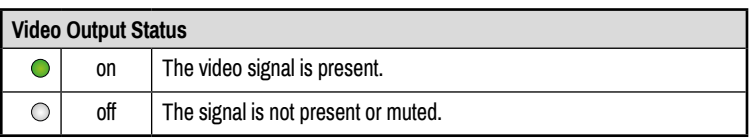

*When Dark mode is enabled, no LEDs are lit, even though the device is fully functional.*

## **Dante® Audio Out (in UCX-4x2-HC30D model)**

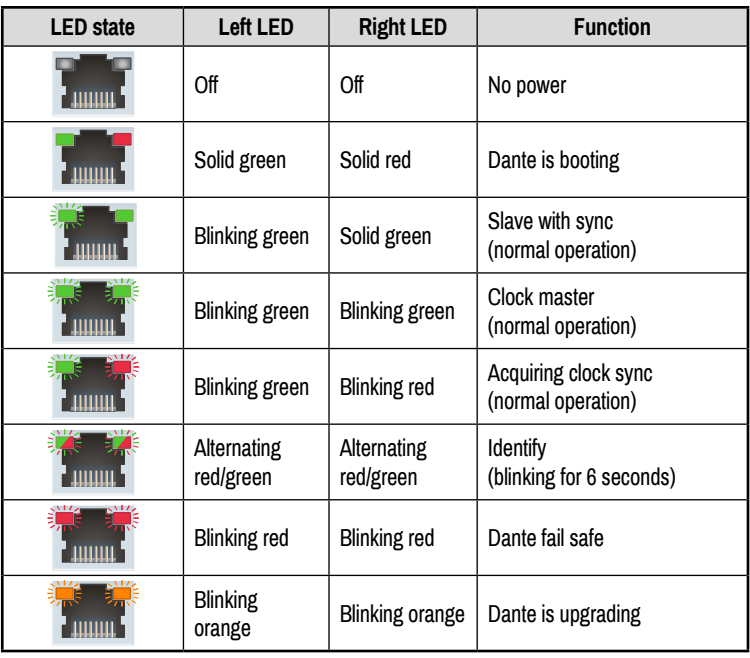

\*For more details about the power delivery of the USB-C port see Powering Options section.

## **USB Port Diagram (UCX-4x2-HC30D)**

**USB-C** Connect a USB-C source (e.g. BYOD laptop) to the USB-C input port.

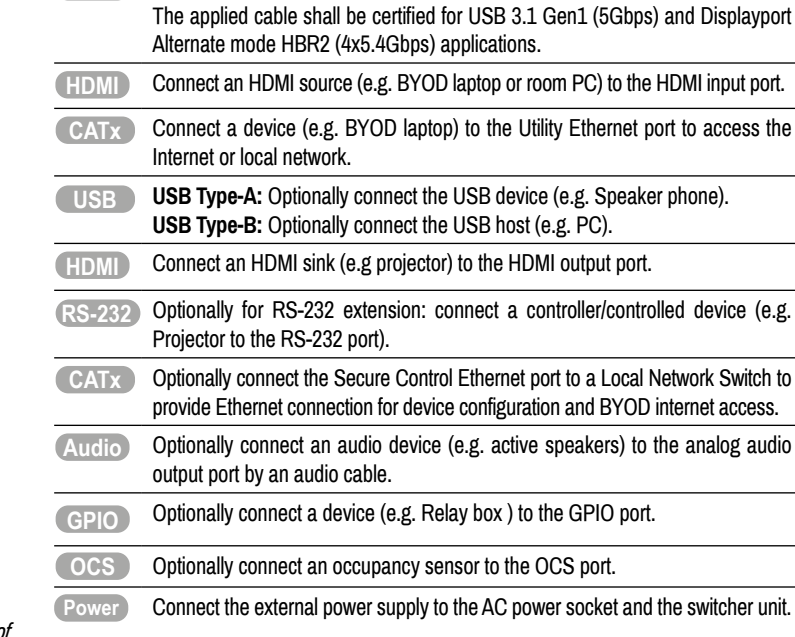

*Powering the device is recommended as the final step.*

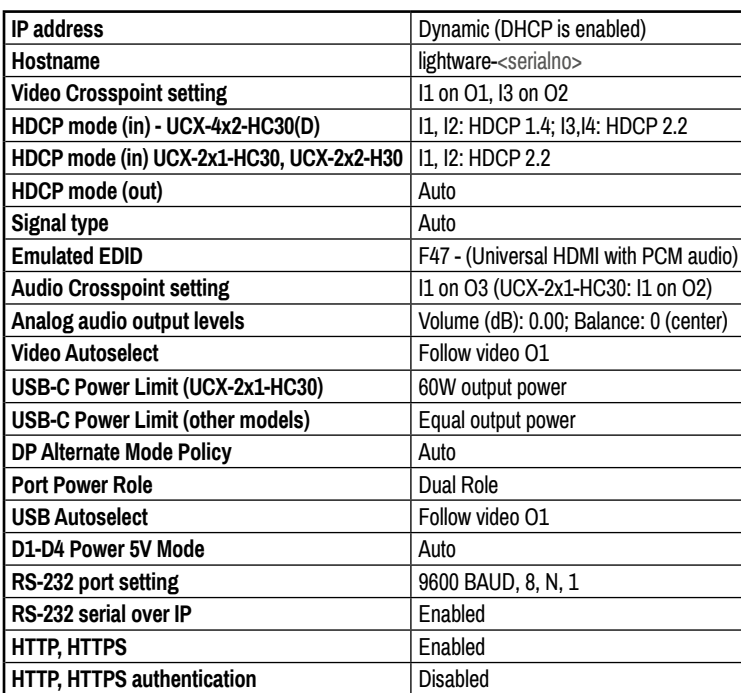

**Mounting the Device with UD Kit Rack Shelf (with optionally available accessories)**

The example on the right demonstrate sthe applications of **UD Kit Rack Shelf**  accessories.

¢ *For fixing the device to a Rack shelf, use the screw supplied with the switcher. Longer screw may touch internal parts and harm the device.*

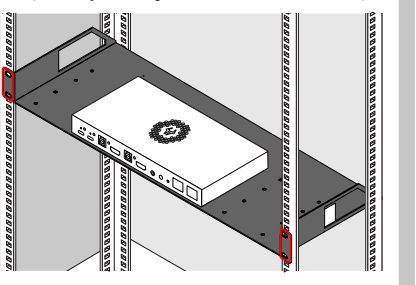

# **GPIO (General Purpose Input/Output Ports)**

The device has seven GPIO pins which operate at TTL digital signal levels and can be set to high or low level

 $\frac{1000}{1000}$ 

(Push-Pull). The direction of the pins can be input or output (adjustable). The signal levels are the following:

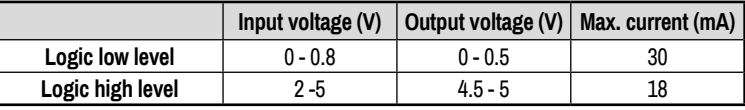

Plug pin assignment **1-6**: Configurable, **7**: 5V (max. 500 mA); **8**: Ground

The recommended cable for the connectors is the AWG24 (0.2  $\text{mm}^2$  diameter) or the generally used 'alarm cable' with 4x0.22 mm<sup>2</sup> wires.

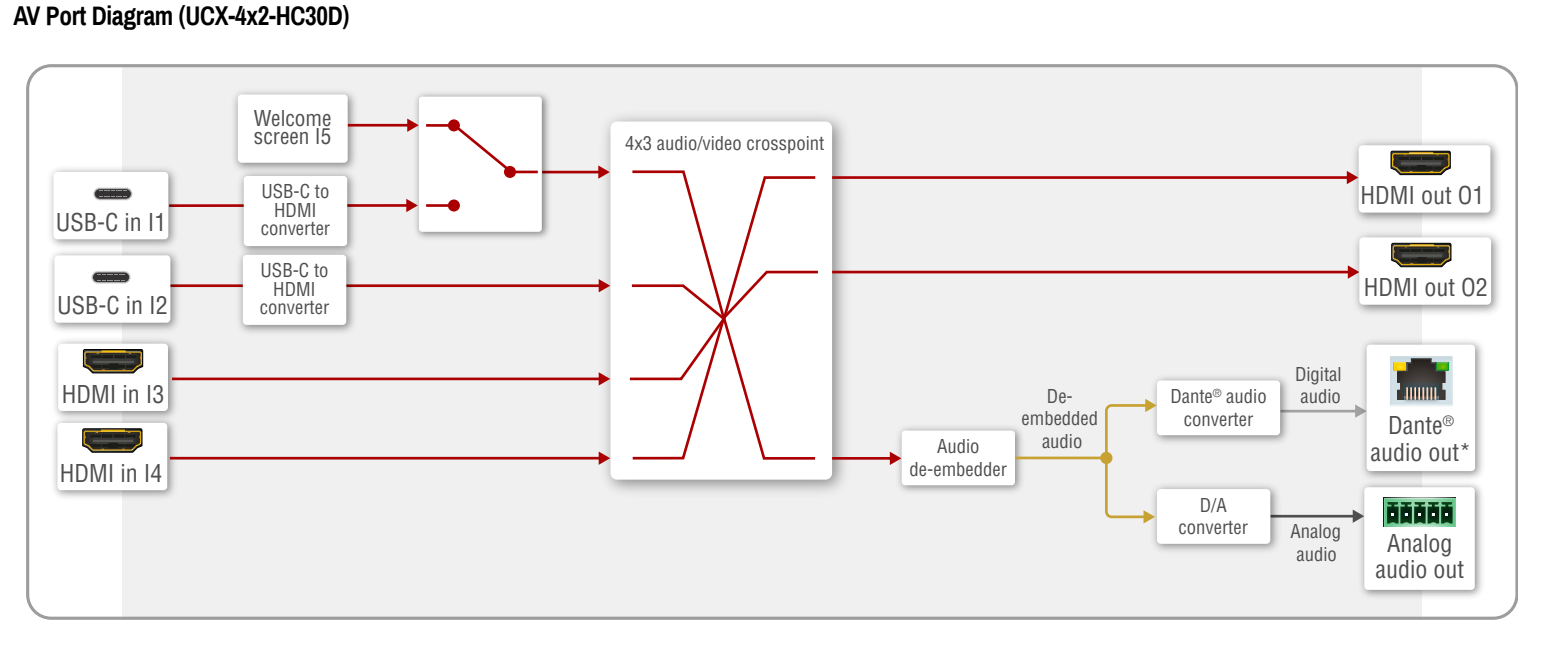

 *The maximum total current for the six GPIO pins is 180 mA, the max. supported input/ output voltage is 5V.*

# **RS-232**

The switcher provides 3-pole Phoenix connector for bi-directional serial communication. The signal levels are the followings:

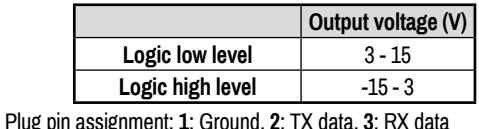

 $\sqrt{1213}$ 

## **Mounting the Device (with optionally available accessories)**

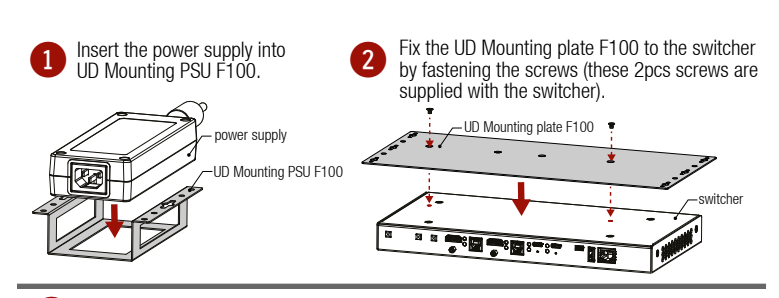

**3** Fix the UD-Kits under the desk by fastening the screws.

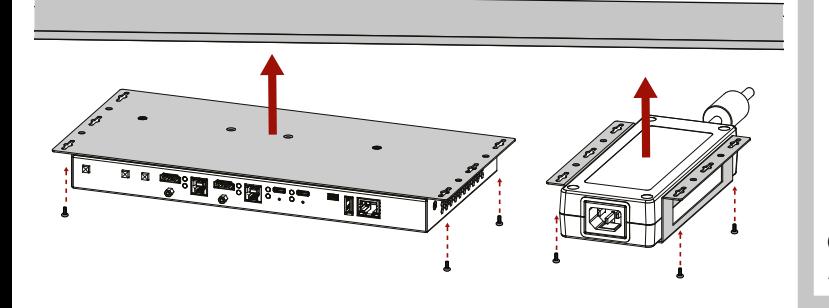

The examples demonstrate the applications of **UD Kit** accessories:

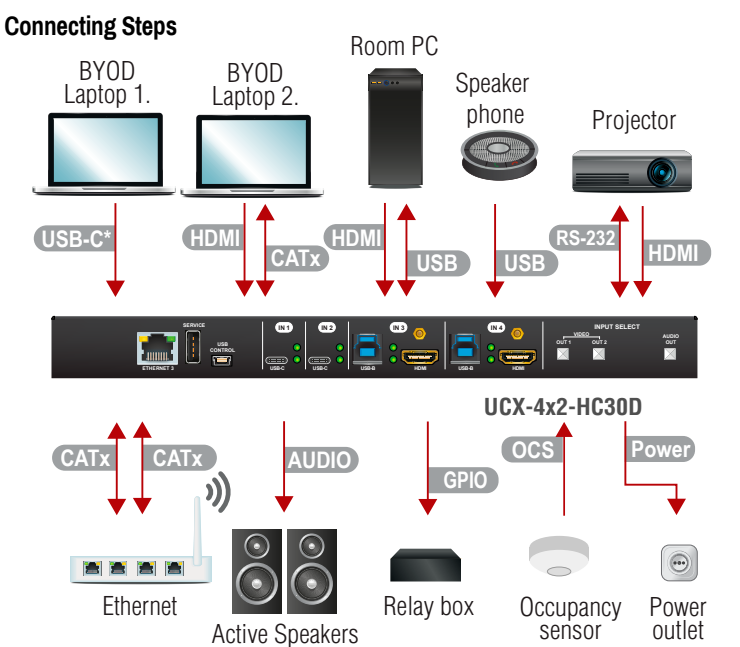

#### **Setting a Dynamic IP Address (DHCP)**

- 1. Keep the **Audio out** button pressed for 5 seconds; all front panel LEDs start to blink.
- 2. Release the button, then press it 3 times quickly. DHCP is now enabled.

# **Lock / Unlock Buttons**

Press the **VIDEO OUT1** (**VIDEO IN1** in UCX-2x1-HC30 model) and **AUDIO OUT** buttons together (within 100 ms) to disable/enable front panel buttons; front panel LEDs blink 4 times when locking/ unlocking.

¢ *UD-Mounting plate F100 and UD Mounting PSU F100 do not contain the fixing screws, they can be purchased from the local hardware store. 2x4pcs M3-M5 metric or wood screws needed, M3 size is recommended.*

¢ **To ensure the correct ventilation and avoid overheating, insert the switcher face down to the UD KIT to keep the ventilation holes free.** 

## **Factory Default Settings**

To restore factory default values, do the following steps: Make sure the switcher is powered off. Press and keep pressed the **VIDEO OUT2** (**VIDEO IN2** button in UCX-2x1-HC30 model) button. Power on the switcher while the **VIDEO OUT2\*** button is being pressed for 10 seconds. The device restores the factory default settings and reboots.

 *Connecting USB-B and HDMI ports to the same PC or laptop is recommended in case of I3 and I4 inputs.*

# **OCS (Occupancy) Sensor**

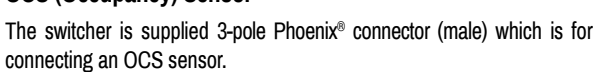

Plug pin assignment: **1**: Configurable; **2**: 24V (max. 50 mA); **3**: Ground

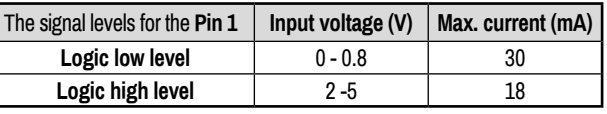

¢ *Occupancy sensor connector and GPIO port are not compatible with each other because of the voltage level difference, please do not connect them directly.*

## **Audio Cable Wiring Guide**

The Taurus UCX series is built with 5-pole Phoenix output connectors. See below a few example of the most common assembling cases.

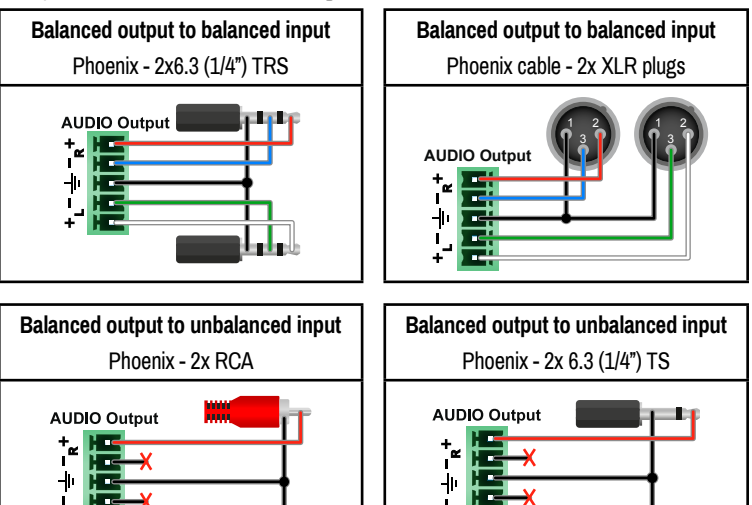

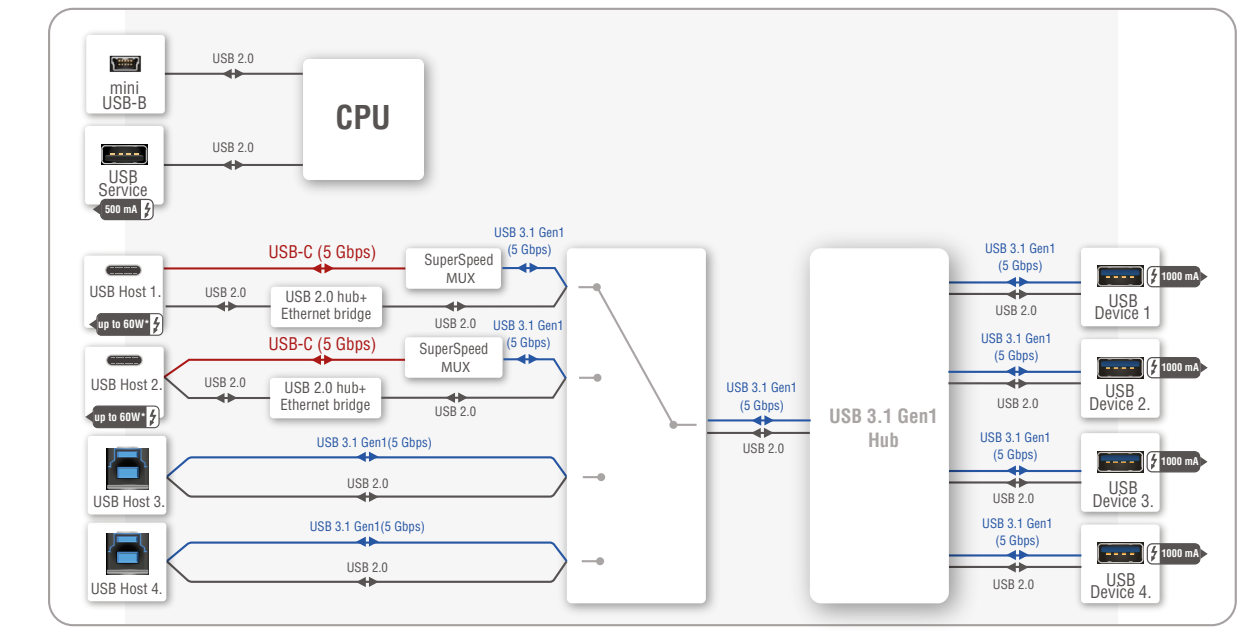

**1 2 3 4 5 6 7 8**

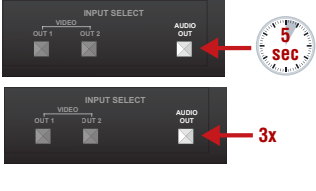

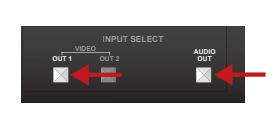

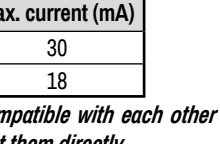

**1 2 3**